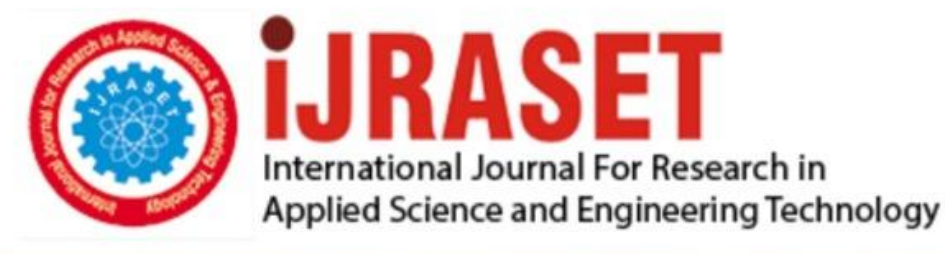

# **INTERNATIONAL JOURNAL FOR RESEARCH**

IN APPLIED SCIENCE & ENGINEERING TECHNOLOGY

10 **Issue: III Month of publication:** March 2022 **Volume:** 

**https://doi.org/10.22214/ijraset.2022.40640**DOI:

www.ijraset.com

Call: 008813907089 | E-mail ID: ijraset@gmail.com

### **Explanation of BMI data using Linear Regression Model in R**

Sukhvir Singh

*AP, Department of Computer Applications, Gulzar Group of Institutes, Khanna, Ludhiana* 

*Abstract: This paper describes the regression analysis between different variable like Weight & BMI, Weight & Height, and Height & BMI using Linear Regression Model & data visualization techniques in R Programming from a sample data of 68 students of BCA. The collected data were analyzed for underweight, overweight, obese personalities by using conditional*  statements. The result of the model will give Residual Standard Error, Multiple R<sup>2</sup>, Adjusted R<sup>2</sup>, F-statistic and p-value. There is *visualization of data using ggplot() and geom() in last steps.* 

Keywords: BMI, Multiple R<sup>2</sup>, Adjusted R<sup>2</sup>, F-statistic, p-value, R, ggplot, geom.

#### **I. INTRODUCTION TO R PROGRAMMING [8]**

R is developed by two personalities one is Ross Ihaka and other is Robert Clifford Gentleman. Ross Ihaka, Professor of Statistics at University of Auckland, completed his PhD from University of California in 1985 & Robert Clifford Gentleman, PhD from University of Washington in 1988, founder director of Centre of Computational Biomedicine at Harvard Medical School. The letter "R" of R Programming is taken from the first alphabet of the names of both the programmers. The language was developed in 1993 at A.T. & T Bell Labs USA. The important features of the language are effectiveness, simple to learn, comprise of loops, conditional statements, graphical tools, various testing tools like t-test, F-test, chi square test, easy representation of data using scatter plot, bar plot, box plot and many more. We can easily import CSV (Comma Separated Values) or Excel data files in R and can work on that data. The key part of this paper focuses on data visualization using R.

**II. BMI** 

BMI stands for Body Mass Index. It gives us the information about our weight category as per given in Table 2.1.The mathematical formula for the calculation of BMI is

#### BMI = Weight / (Height)<sup>2</sup> (Weight is in Kg and Height in m)

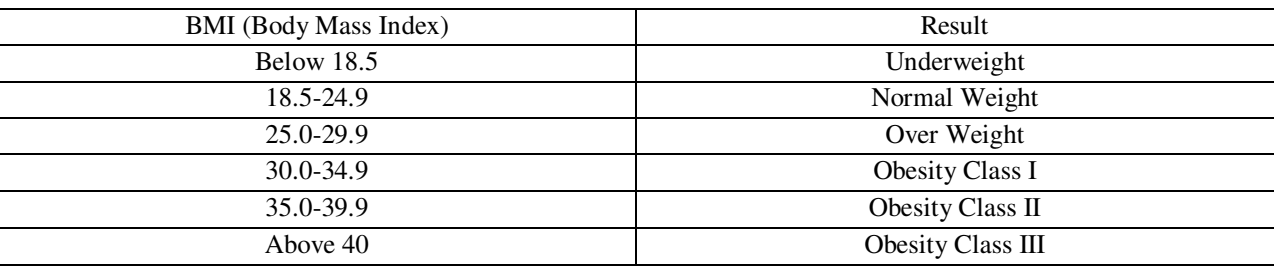

#### Table 2.1 $^{[7]}$

#### **III. DATA VISUALIZATION USING R [9]**

The platform used in this paper is Jupyter notebook (Anaconda). It's an open source web application allows us to visualize data. The libraries used for data importing and visualization are as under; read\_csv() for comma separated values, read\_tsv() for tab separated values, read\_delim() for general delimited files, read\_table() for tabular files where columns are separated by white space, read\_log() for web log files.

- tidyverse
	- o ggplot2
	- o tibble
	- o tidyr
	- o readr

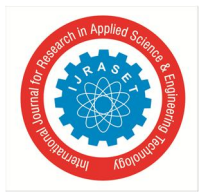

International Journal for Research in Applied Science & Engineering Technology (IJRASET**)**   *ISSN: 2321-9653; IC Value: 45.98; SJ Impact Factor: 7.538 Volume 10 Issue III Mar 2022- Available at www.ijraset.com* 

 $\blacksquare$  read\_csv()

- $\blacksquare$  read\_tsv()
- read\_delim()
- read\_fwf()
- read\_table()
- read\_log()

The data set used is

• BMI.csv

The command used to read csv file is read.csv & stored in the variable d1. After that using head we can display first 6 rows of data.

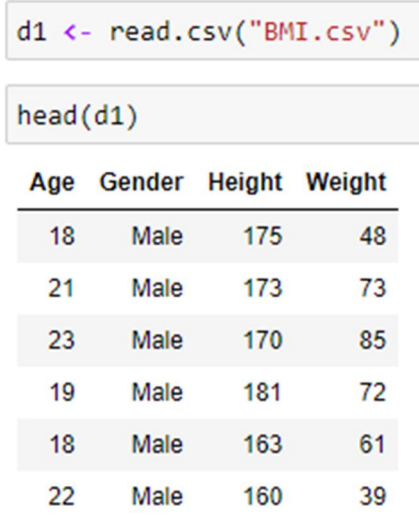

To check dimensions of the data we can use dim (d1).

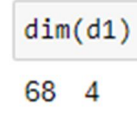

The above code represents 68 and 4, means data of 68 persons with 4 parameters (Age, Gender, Height and Weight). The next step is calculation of BMI and addition of BMI column to the above data.

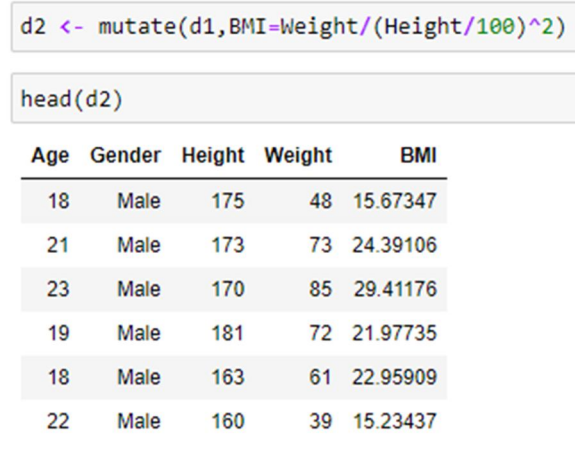

By using mutate we can add column to the existing data. Let the data is stored in the new variable "d2" now. BMI=Weight/(Height/100)^2

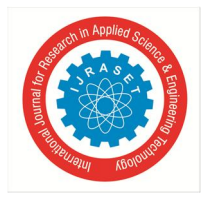

International Journal for Research in Applied Science & Engineering Technology (IJRASET**)**   *ISSN: 2321-9653; IC Value: 45.98; SJ Impact Factor: 7.538 Volume 10 Issue III Mar 2022- Available at www.ijraset.com* 

Height is divided by 100 because it's required in meters and in collected data it was in centimeters. Now using Table 2.1 conditional statements can be applied to display the result column. We have to apply conditions on BMI column of data "d2". Let's save this in variable  $T : T \leq d2$ \$BMI Now ifelse condition can be applied to implement the conditions given in Table 2.1

```
Result <- ifelse(T<18.5, "Under_Weight",
         ifelse(T>=18.5 & T<25, "Normal_Weight",
         ifelse(T>=25 & T<30,"Over_Weight",<br>ifelse(T>=30 & T<35,"Over_Weight",
         ifelse(T>=35 & T<40,
                   "Obesity_Class_II","Obesity_Class_III")))))
```
Let d3 is the new variable to save the updated data, mutate can be used to add new column to the existing data

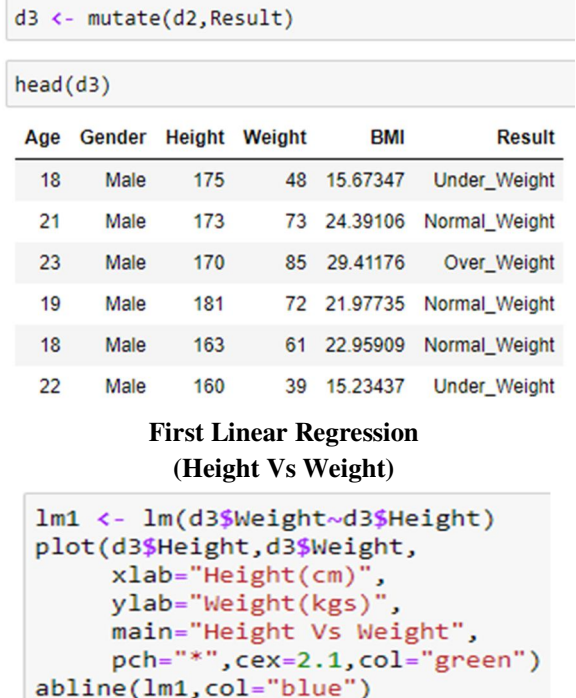

In the above Linear Regression Model, Height is the explanatory variable (or the independent variable) and Weight is the response variable (or the dependent variable).

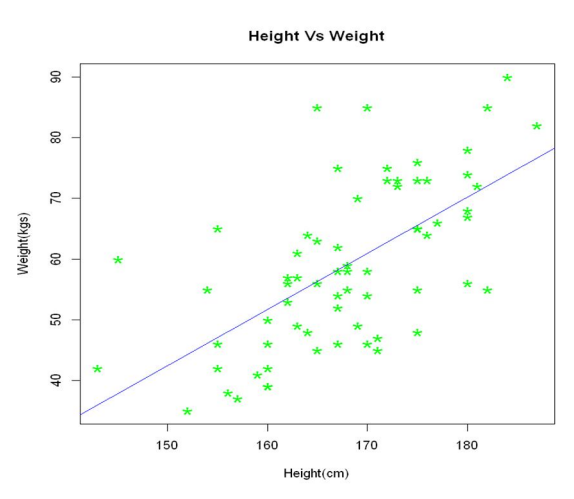

International Journal for Research in Applied Science & Engineering Technology (IJRASET**)**   *ISSN: 2321-9653; IC Value: 45.98; SJ Impact Factor: 7.538 Volume 10 Issue III Mar 2022- Available at www.ijraset.com* 

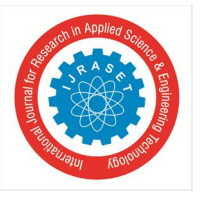

#### **Summary [3] [2]**

summary(1m1) Call:  $lm(formula = d3$Weight ~ d3$Height)$ Residuals: Min 1Q Median  $3Q$ Max  $-17.5558$   $-7.8618$   $-0.5558$   $6.8785$  28.6899  $Coefficients:$ Estimate Std. Error t value  $Pr(>|t|)$ (Intercept) -96.2453 23.5388 -4.090 0.00012 \*\*\*<br>d3\$Height 0.9246 0.1399 6.608 8e-09 \*\*\* d3\$Height Signif. codes: 0 '\*\*\*' 0.001 '\*\*' 0.01 '\*' 0.05 '.' 0.1 ' ' 1 Residual standard error: 10.47 on 66 degrees of freedom

Nessauar Scaling R. Sales (1982), Adjusted R-squared: 0.<br>F-statistic: 43.67 on 1 and 66 DF, p-value: 8.001e-09 Adjusted R-squared: 0.3891

Weight = -96.2453 + Height\*0.9226

```
#Calculation of Residual Standard Error
#for Lm1 (First Model)
k1 = length(lm1% coefficients) - 1SSE1 = sum(lm1$residuals**2)n1 = length(lm1$residuals)RSE_lm1 = sqrt(SSE1/(n1-(1+k1)))
```
RSE\_1m1

10.4733382337127

```
#Calculation of Multiple R-Squared
#for Lm1 (First Model)
y1 = d1$Weight
SSyy1 = sum((y1-mean(y1))**2)SSE1 = sum(lm1$residuals**2)MRS1 = 1 - SSE1/SSyy1
```
MRS1

0.3982020691696

```
#Adjusted R-Squared
#for Lm1 (First Model)
n1_1 = length(y1)ARS1 = 1-(SSE1/SSyy1)*(n1_1-1)/(n1_1-(k1+1))
```
ARS1

0.389083918702473

```
# F Statistic
# for Lm1 (First Model)
FS1 = ((SSyn1-SSE1)/k1) / (SSE1/(n1_1-(k1+1)))FS1
```
43.6713641220549

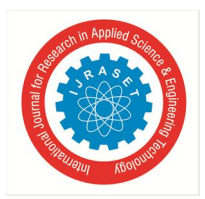

International Journal for Research in Applied Science & Engineering Technology (IJRASET**)**   *ISSN: 2321-9653; IC Value: 45.98; SJ Impact Factor: 7.538* 

 *Volume 10 Issue III Mar 2022- Available at www.ijraset.com* 

#### **Second Linear Regression (Height Vs BMI)**

```
lm2 < - lm(d3$BMI~d3$Height)plot(d3$Height,d3$BMI,
     xlab="Height(cm)",
     ylab="BMI(Body Mass Index)",
     main="Height Vs BMI",
     pch="*", cex=2.1, col="red")
abline(lm2,col="magenta")
```
In this model, Height is the explanatory variable (or the independent variable) and BMI (Body Mass Index) is the response variable (or the dependent variable).

- The regression line represents how much and in what direction dependent variable changes with respect to independent variable.
- The line closely approximates all the points.
- The purpose of regression line is make predictions.

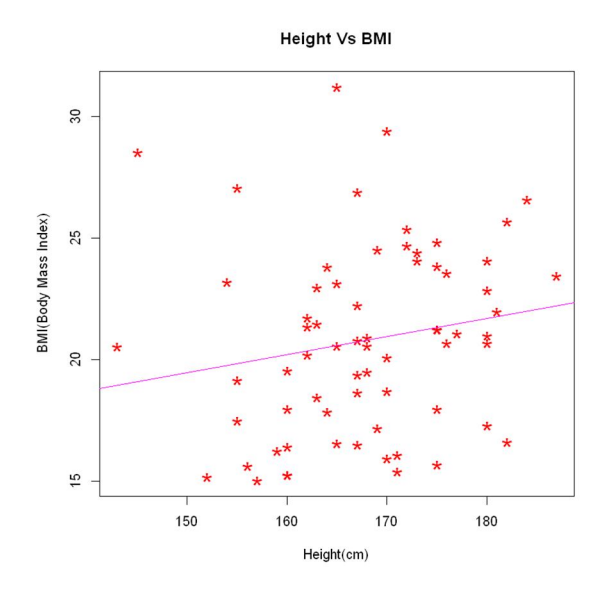

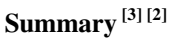

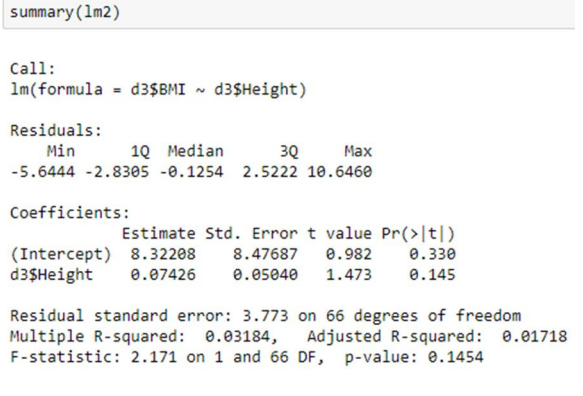

BMI = Intercept + Height\*Slope BMI = 8.32208 + Height\*0.07426 (by inserting any desired value of Height we can predict the value of BMI)

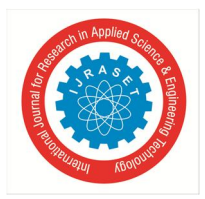

#### International Journal for Research in Applied Science & Engineering Technology (IJRASET**)**

 *ISSN: 2321-9653; IC Value: 45.98; SJ Impact Factor: 7.538 Volume 10 Issue III Mar 2022- Available at www.ijraset.com* 

```
#Calculation of Residual Standard Error
#for Lm2 (Second Model)
k2 = length(lm2% coefficients) - 1SSE2 = sum(lm2$residuals**2)n2 = length(lm2$residuals)RSE_lm2 = sqrt(SSE2/(n2-(1+k2)))RSE_l
```
3.7729829693776

#Calculation of Multiple R-Squared #for Lm2 (Second Model)  $v2 = d3$BMI$ SSyy2 =  $sum((y2-mean(y2))**2)$  $SSE2 = sum(lm2$residuals**2)$  $MRS2 = 1 - SSE2/SSyy2$ MRS<sub>2</sub>

0.0318449863237873

```
#Adjusted R-Squared
#for Lm2 (Second Model)
n2_1 = length(y2)ARS2 = 1-(SSE2/SSyy2)*(n2_1-1)/(n2_1-(k2+1))ARS<sub>2</sub>
```
0.0171759709650567

```
# F Statistic
# for Lm2 (Second Model)
FS2 = ((55yy2-55E2)/k2) / (55E2/(n2_1-(k2+1)))FS<sub>2</sub>
```
2.17090142351199

**Third Linear Regression Model (Weight Vs BMI)** 

```
lm3 <- lm(d3$BMI~d3$Weight)
plot(d3$Weight,d3$BMI,
     xlab="Weight(Kg)'
     ylab="BMI(Body Mass Index)",
     main="Weight Vs BMI",<br>pch="*",cex=2.1,col="green")
abline(lm3, col="blue")
```
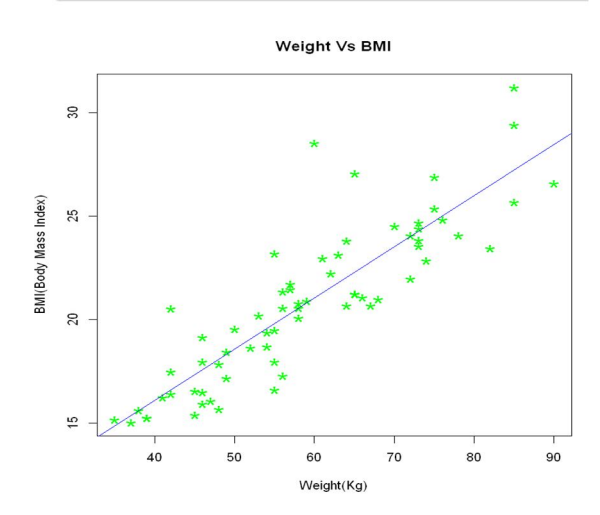

Weight is the explanatory variable (or the independent variable) and BMI (Body Mass Index) is the response variable (or the dependent variable).

International Journal for Research in Applied Science & Engineering Technology (IJRASET**)** 

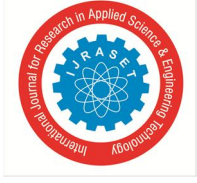

 *ISSN: 2321-9653; IC Value: 45.98; SJ Impact Factor: 7.538 Volume 10 Issue III Mar 2022- Available at www.ijraset.com* 

**Summary [3] [2]** 

summary(1m3)  $Call:$  $lm(formula = d3$BMI ~ d3$Weight)$ Residuals: 1Q Median Min  $30<sup>2</sup>$ Max -3.1928 -1.2081 -0.1813 0.8946 7.5037 Coefficients: Estimate Std. Error t value  $Pr(>|t|)$ (Intercept) 6.19345 1.03988 5.956 1.1e-07 \*\*\* Signif. codes: 0 '\*\*\*' 0.001 '\*\*' 0.01 '\*' 0.05 '.' 0.1 ' ' 1 Residual standard error: 1.885 on 66 degrees of freedom Multiple R-squared: 0.7584, Adjusted R-squared: 0.7547 F-statistic:  $207.1$  on 1 and 66 DF, p-value: <  $2.2e-16$ 

BMI = 6.19345 + Weight\*0.24734

(by inserting any desired value of Weight we can predict the value of BMI)

```
#Calculation of Residual Standard Error
#for Lm3 (Third Model)
k3 = length(lm3% coefficients) - 1SSE3 = sum(lm3$residuals**2)n3 = length(lm3$residuals)RSE_lm3 = sqrt(SSE3/(n3-(1+k3)))
RSE_1m3
```
1.88492433163864

#Calculation of Multiple R-Squared #for Lm3 (Third Model)  $y3 = d3$BMI$ SSyy3 =  $sum((y3-mean(y3))**2)$  $SSE3 = sum(lm3$residuals**2)$  $MRS3 = 1 - SSE3/SSyy3$ MRS3

0.758363214172244

```
#Adjusted R-Squared
#for Lm2 (Second Model)
n3_1 = length(y3)ARS3 = 1-(SSE3/SSys3)*(n3_1-1)/(n3_1-(k3+1))ARS3
```

```
0.754702050750611
```

```
# F Statistic
# for Lm3 (Third Model)
FS3 = ((SSyy3-SSE3)/k3) / (SSE3/(n3_1-(k3+1)))
FS3
```
207.137220286676

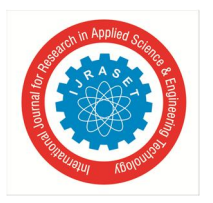

#### IV. DATA VISUALIZATION USING GGPLOT() & GEOM():

*1) Plot 1:* Age Vs BMI (Body Mass Index)

plot1 <- ggplot(data=d3,aes(x=Age,y=BMI)) plot1+geom\_point(aes(color=Gender)) Gender BMI • Female<br>• Male  $28$ Age

*2) Plot 2:* Age Vs BMI Keeping in view the Result (Weight factor)

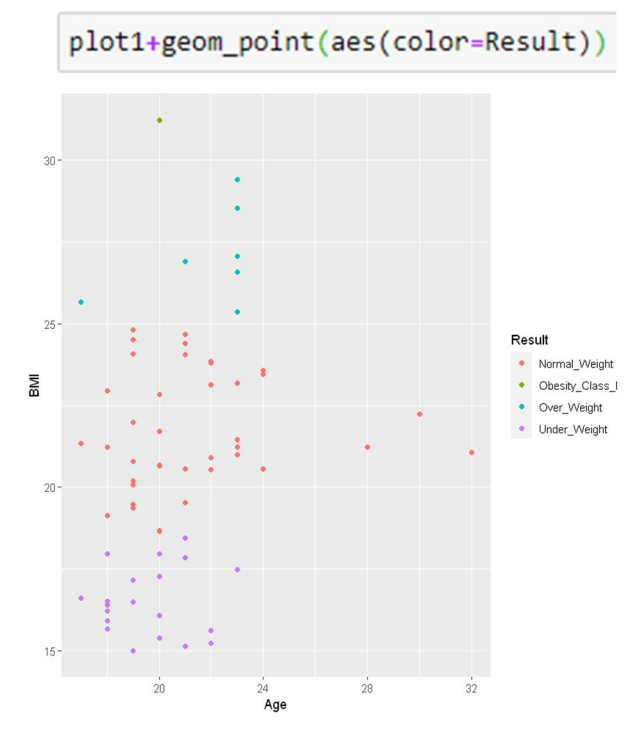

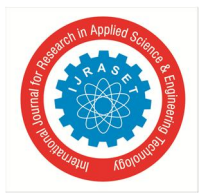

#### *3) Plot 3:* Age Vs BMI

Showing separately the data of Male & Female

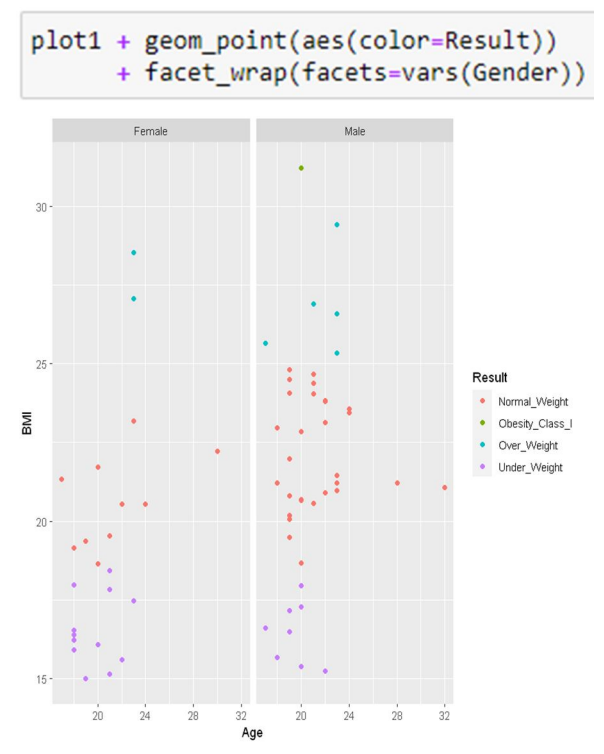

*4) Plot 4:* Horizontal view of Plot 3

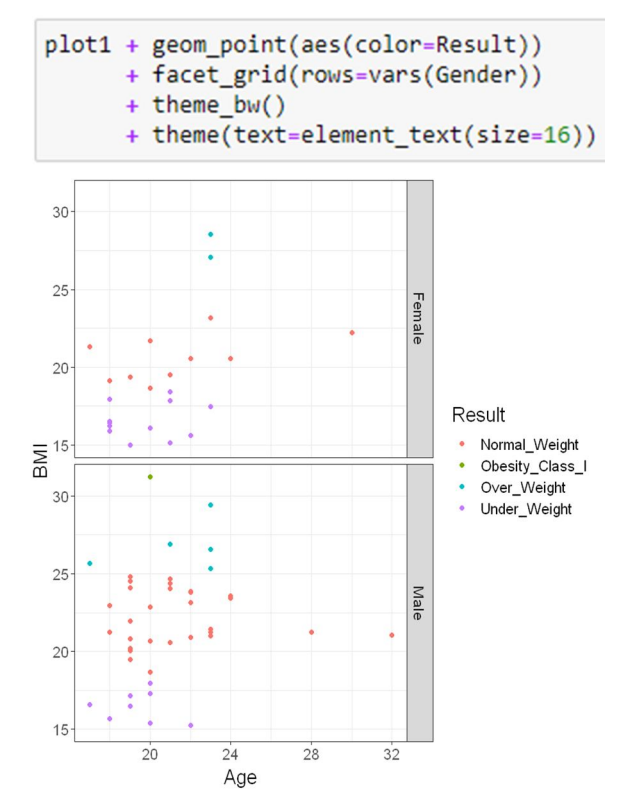

International Journal for Research in Applied Science & Engineering Technology (IJRASET**)** 

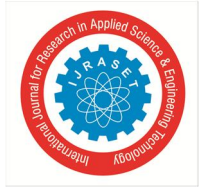

 *ISSN: 2321-9653; IC Value: 45.98; SJ Impact Factor: 7.538 Volume 10 Issue III Mar 2022- Available at www.ijraset.com* 

#### **V. RESULTS**

The results of above regression models is  $\frac{1}{1}$ 

- *1)* Weight = -96.2453 + Height\*0.9226
- *2)* BMI = 8.32208 + Height\*0.07426
- *3)* BMI = 6.19345 + Weight\*0.24734
- *A. Explanation of Summary*
- *1*) Call is the feature in R that represents what function & parameters were used to create the model<sup>[2]</sup>
- 2) Residuals represents the difference between observed data of the dependent variable (y) and the fitted values( $\hat{y}$ )  $\hat{y} = a + bx$ , where a is y intercept, b is slope of the line and x is independent variable  $[1]$
- 3) In Coefficients four parts are there<sup>[2]</sup>
	- o Estimate : gives us intercept and slope regression line
	- o Std Error : RSE/sq root of sum of squares of x variable
	- o t value : Estimate/SE
	- $\circ$  Pr( $\geq |t|$ ) : Probability of occurrence of t-value
- *4)* Calculation of Residual Standard Error, Multiple R-Squared, Adjusted R-Squared & F-Statistic for each model.
- *5)* In Plot 4
	- o Count of Females with Normal Weight are less than that of Males
	- o No female is there in obese category
	- o Overweight male candidates are more than those of female candidates

#### **REFERENCES**

- [1] https://www.learnbymarketing.com/tutorials/explaining-the-lm-summary-in-r/
- [2] https://www.learnbymarketing.com/tutorials/explaining-the-lm-summary-in-r/
- [3] Chan YH. Biostatistics 201: Linear regression analysis. Age (years). Singapore Med J 2004;45:55-61.
- [4] Gaddis ML, Gaddis GM. Introduction to biostatistics: Part 6, correlation and regression. Ann Emerg Med 1990;19:1462-8.
- [5] Elazar JP. Multiple Regression in Behavioral Research: Explanation and Prediction. 2nd ed. New York: Holt, Rinehart and Winston; 1982.
- [6] Schneider A, Hommel G, Blettner M. Linear regression analysis: Part 14 of a series on evaluation of scientific publications. Dtsch Arztebl Int 2010;107:776-82.
- [7] https://www.ncbi.nlm.nih.gov/books/NBK535456/figure/article-18425.image.f1/
- [8] https://www.youtube.com/watch?v=XAnilMY-ILs&list=PLpApktzwiFX9UZk5ZijcDuTa9q9MLgWZD
- [9] https://cran.r-project.org/web/packages/readr/readme/README.html

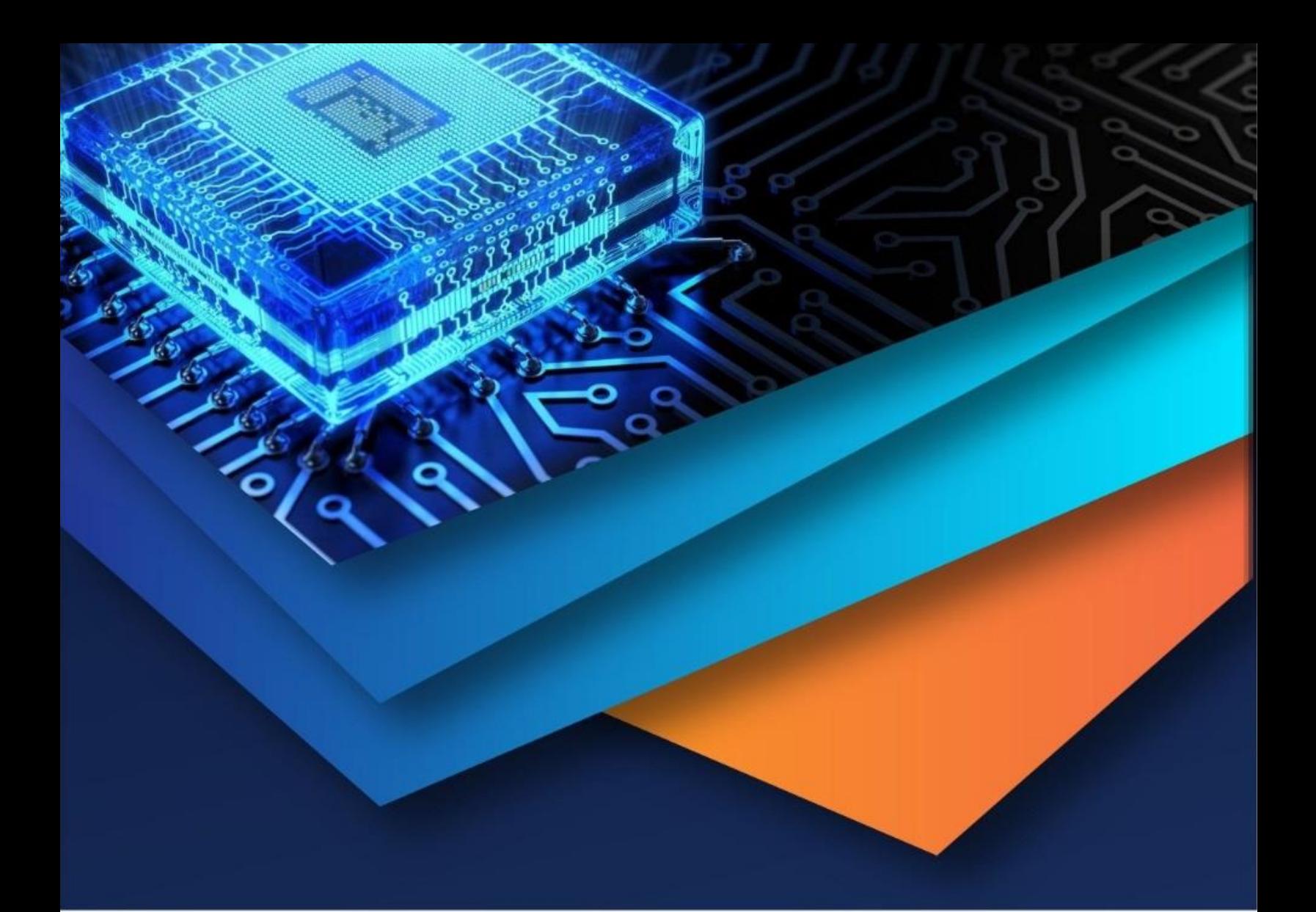

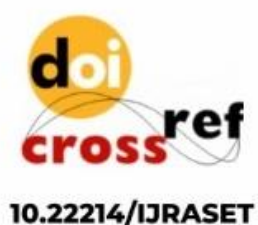

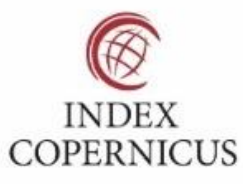

45.98

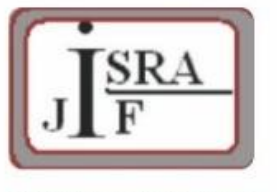

**IMPACT FACTOR:** 7.129

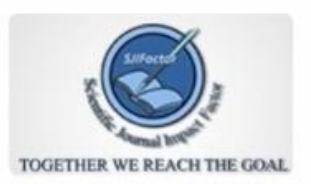

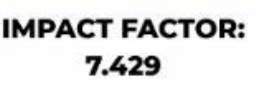

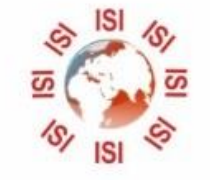

## **INTERNATIONAL JOURNAL FOR RESEARCH**

IN APPLIED SCIENCE & ENGINEERING TECHNOLOGY

Call: 08813907089 (24\*7 Support on Whatsapp)